## **Firm Faculty Coaching Topic PGY1 #2**

**Result Note/Release lab to patient in MyChart or Send Letter**

- 1. Go to Inbasket in EPIC. Select a result. Does patient have MyChart? Click Result Note (a-c)
- 2. Send Letter for normal results in patient WITHOUT MyChart (d-i)

 $\lambda$ 

3. Send MyChart Message for normal result for patient WITH MyChart (j-o)

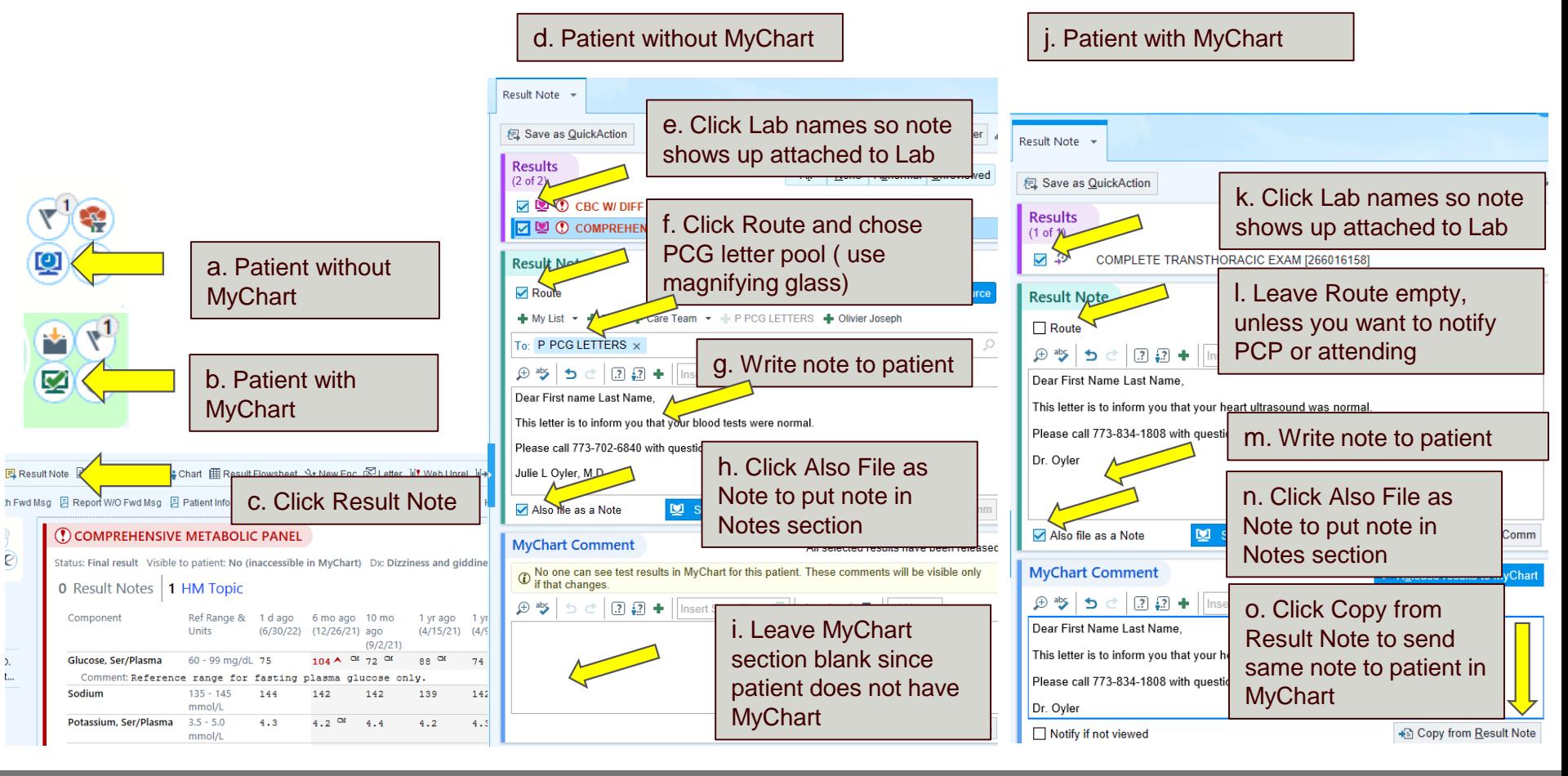

## **Firm Faculty Coaching Topic PGY1 #2**

## **Telephone Note**

1. Open Telephone encounter and note  $(a - c)$ 

2. Residents should use either faculty coach or faculty this patient was staffed with for orders in between visits (d)

b. Need to enter Contact information, Reason for call

a. Click on Telephone Call, find patient using MRN

3. Residents can sign telephone encounters, no need for cosign (e)

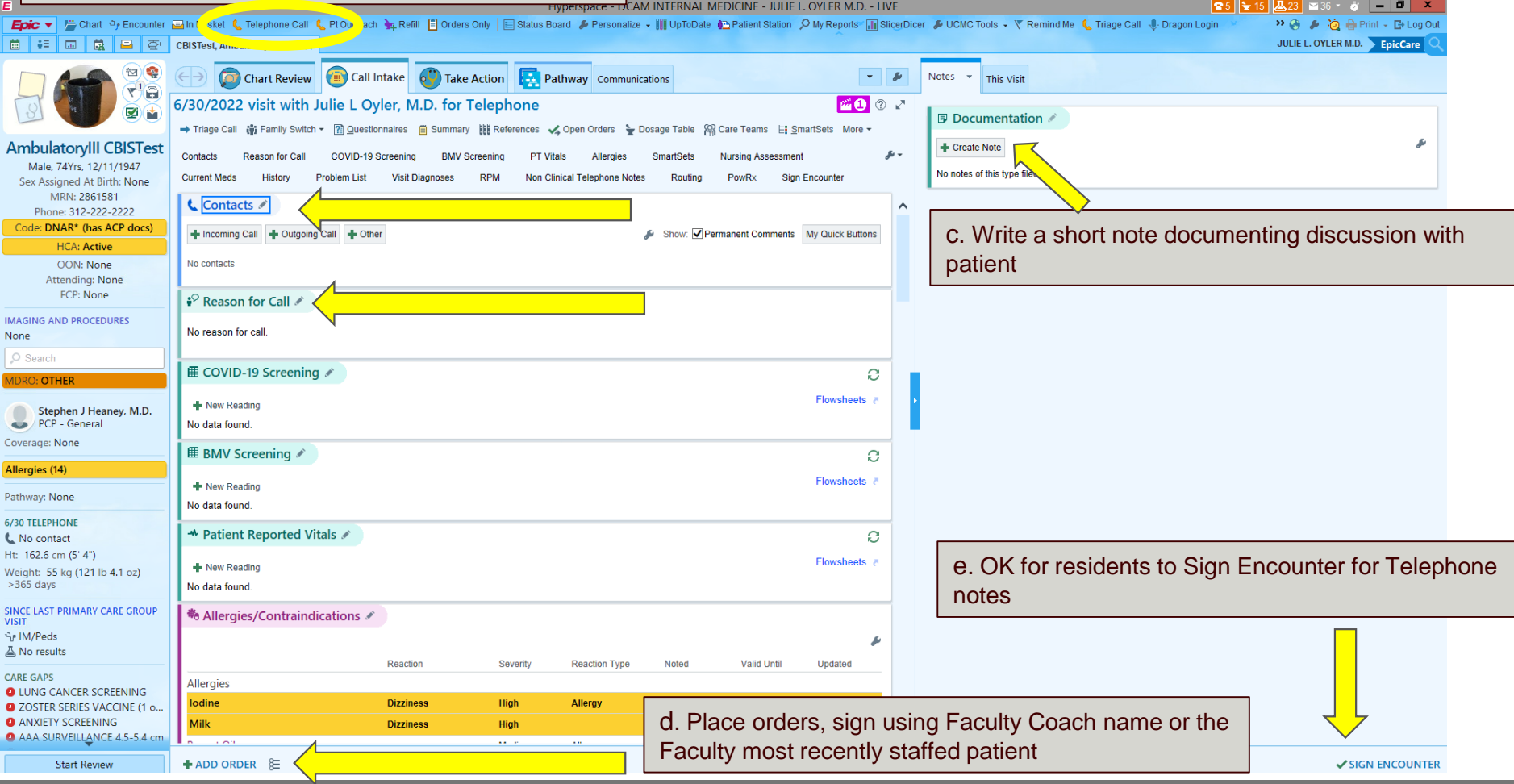